# **Základný sprievodca pre marketingové agentúry**

Naštartujte [spoluprácu](https://www.mergado.sk/zaciname-s-mergadom) s Mergadom úspešne už od prvého kroku. Stačí si prejsť nášho sprievodcu, ktorý vás spoľahlivo navedie na cestu automatizovanej inzercie.

## **1. Založte si účet**

[Registráciu](https://www.mergado.sk/blog/registracia-do-mergada-informacie) vybavíte na pár klikov tu: <http://accounts.mergado.com/register/>

Čo všetko potrebujete vedieť o agentúrnom účte:

- správa sa ako bežný [užívateľský](https://www.mergado.sk/blog/ako-funguje-mergado) účet
- osoba, ktorá je vedená ako vlastník e-shopu, má kompletné prístupové práva
- platí sa vždy e-shop
- ako agentúra môžete vytvárať nové e-shopy

Je vás v tíme viac? Vytvorte si účty pre ďalších členov na správu exportu v Mergade. Oprávnenie pre nových užívateľov sa nastavuje pre každý e-shop samostatne.

#### **v Mergade rozlišujeme 3 úrovne oprávnenia:**

- *vlastník* je jeden, platí poplatky za Mergado a udeľuje prístup ostatným užívateľom
- *právo na zápis* tento užívateľ môže vykonávať všetky nastavenia okrem pridania ďalších členov
- *právo na čítanie* toto nastavenie môžete využiť napríklad pre klienta alebo juniorského kolegu

#### **Ako môže vyzerať štruktúra agentúrneho tímu pri práci v Mergade?**

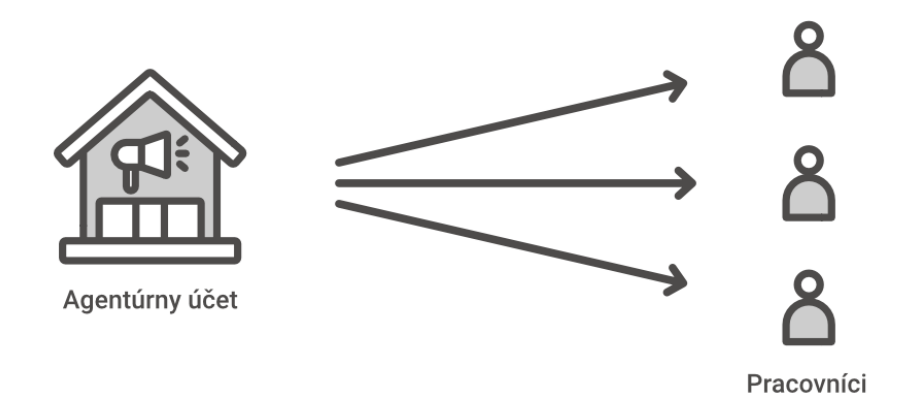

### **2. Vytvorte si prvý export**

- 1. Pre založenie nového exportu potrebujete **URL adresu feedu** a vybrať porovnávač, pre ktorý chcete feed upraviť.
- 2. Prihláste sa do vášho účtu a kliknite na tlačidlo V*ytvorte si prvý export*.

Prvý export vždy vytvorí nový e-shop

Jeden e-shop môže mať ľubovoľný počet exportov, napríklad pre rôzne vyhľadávače tovaru.

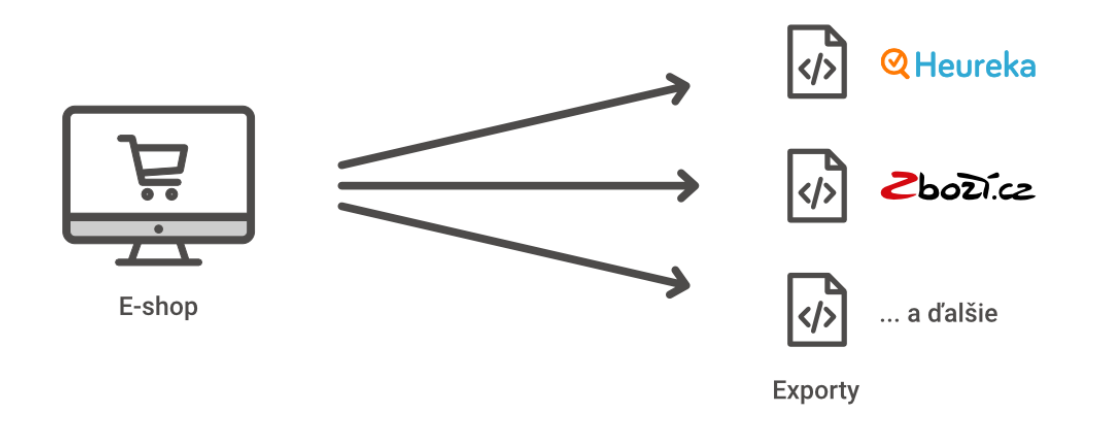

Neviete sa prelúskať prvými úkonmi? Kontaktujte náš [support](mailto:mergado@mergado.sk) alebo si nechajte poradiť prostredníctvom [video-nápovied](https://youtu.be/bFmDBMBafvk) na MergadoTV.

## **3. Ako ďalej spravovať inzerciu v Mergade?**

1) Základné kroky

- nasaďte Mergado a nasmerujte na porovnávač
- vytvorte prístupy do Mergada ostatným pracovníkom
- skontrolujte nastavenia na porovnávači
- vykonajte bezplatný Audit [Feedu](https://audit.mergado.com/)

2) Práca na zefektívnení inzercie

- nastavte bidding, pricing a revidujte kvalitu produktových obrázkov
- zjednodušte klientom vstup na domáce i zahraničné trhy (400+ inzertných kanálov)
- pracujte s doplňujúcimi aplikáciami z [Mergado](https://store.mergado.com/) Store

Potrebujete sa naučiť, ako z Mergada dostať čo najviac? Vyberte si z našej [ponuky](https://www.mergado.sk/odborne-skolenia) školení vedených odborníkmi. Ak si nie ste istí, či zvládnete aplikáciu sami naplno nastaviť, mrknite na náš [blog](https://www.mergado.sk/blog) alebo [fórum](https://forum.mergado.cz/), kde nájdete čerstvé novinky a praktické tipy.